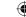

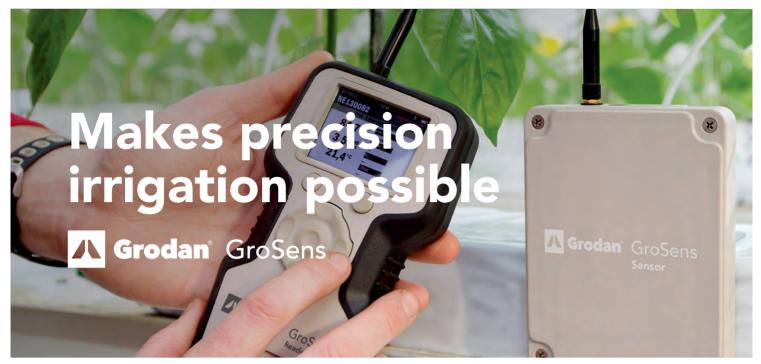

## How to get started with your GroSens HandHeld Meter

Thank you for purchasing a GroSens HandHeld Meter. The manual and program, how to operate the HandHeld meter can be downloaded from the Grodan website: www.grodan.com/GroSens.

## **Activate the GroSens HandHeld**

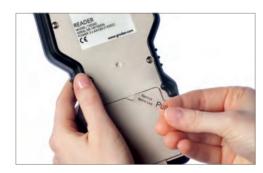

First remove the plastic slip at the back of the reader to get the batteries working

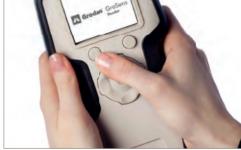

Push the top left button to switch on the reader

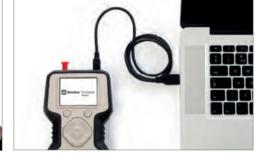

Connection of reader to computer via USB cable

## **Downloader Program**

To export data to an excel file, a small software program needs to be downloaded and installed at a PC. This program called GroSens downloader can also be found on our web page www.grodan.com/GroSens. In order to download files to your PC, the HandHeld has to be connected to your computer via the supplied USB cable. The instruction can be found in the manual.

## Download GroSens HandHeld user manual - 3 main functionalities

1

Read out measurements from the sensor

2

Multi measurement function. This function enables you to take several measurements in the greenhouse that will be reported back in averages and standard deviations. The recordings can be easily downloaded to an excel file.

3

Logging function. With this function, it is possible to record measurements over a number of days. The recordings can be downloaded and displayed in an excel file (both measurements as well as in a graph.